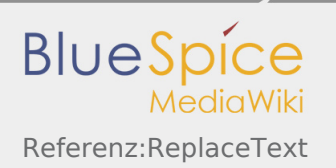

# Inhaltsverzeichnis

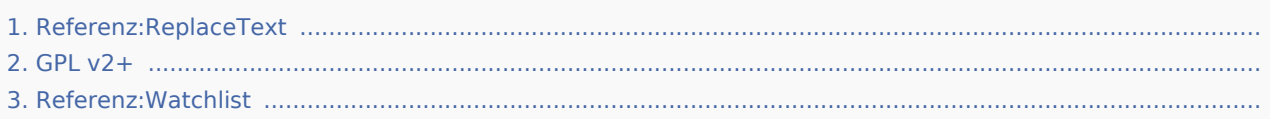

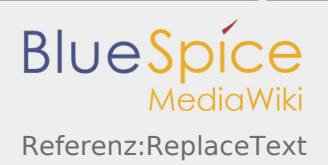

# Referenz:ReplaceText

*Freigegeben am: / Revision vom: 17.09.2019 - 15:40 Nicht freigegeben* 

#### **ReplaceText**

Bietet ein Formular, mit dem Administratoren Zeichenfolgen im gesamten Wiki sowohl für den Seiteninhalt als auch für den Seitentitel ersetzen können.

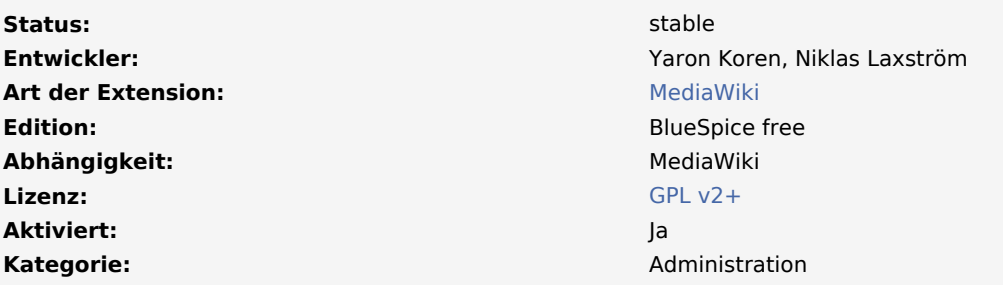

#### Die

Erweiterung **ReplaceText** von MediaWiki bietet Funktionen zum Ändern von Textpassagen in Artikeln oder Artikeltiteln. Mit einem Formular können der vorhandene Text und der gewünschte Text eingegeben werden. Die Erweiterung sucht nach diesen Wörtern oder Textpassagen und ersetzt sie automatisch. Zu diesem Zweck stehen auch Filter und Konfigurationen zur Verfügung. Darüber hinaus können auch komplexe Textänderungen mit Platzhaltern und regulären Ausdrücken durchgeführt werden.

Genau genommen gibt es zwei Teile. Im **ersten Teil** können Sie:

- Tippen Sie den bereits existierenden, zu ändernden Text ein.
- $\blacksquare$ Geben Sie den gewünschten neuen Text ein.
- Aktivieren Sie das Kontrollkästchen für die Verwendung von Platzhaltern oder regulären Ausdrücken.
- Wählen Sie die Namensräume aus, in denen die Änderungen stattfinden sollen.
- Wählen Sie zusätzliche Filter für Kategorien oder Seitenpräfixe.
- $\blacksquare$ Aktivieren Sie den Ersatz für Text oder Titel.

Wenn Sie alle Eingaben und Konfigurationen in diesem Formular vorgenommen haben, gelangen Sie durch Klicken auf die Schaltfläche "Weiter" zum **zweiten Teil**. Dort werden alle gefundenen Artikel und Artikelüberschriften aufgelistet, die die Ersetzungsteile enthalten. Deaktivieren Sie die Kontrollkästchen der Artikel, die nicht geändert werden sollen.

Darüber hinaus gibt es zwei weitere Konfigurationsmöglichkeiten. Änderungen am Artikeltitel werden durch Verschieben der Originalseite - nach dem Wiki-Prinzip - realisiert. Aus diesem Grund gibt es einige Konfigurationen für die verschobene Seite. Entscheiden Sie ob:

Es sollte eine Weiterleitung von der verschobenen Seite zur neuen Seite geben

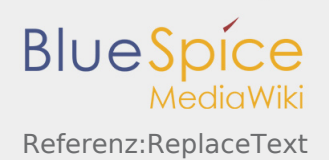

■ Diese Seite sollte zu Ihrer Beobachtungsliste hinzugefügt werden.

Bestätigen Sie Ihre Auswahl mit der Schaltfläche "Ersetzen", um das automatische Ersetzen der Textpassagen auszulösen. Der letzte Schritt ist eine Bestätigung des Systems, die anzeigt, was ersetzt wurde und in wie vielen Artikeln dies getan wurde.

## Nützliche Links

Für weitere Informationen, besuchen Sie bitte [Artikel über "Regular expression" aus Wikipedia.](https://en.wikipedia.org/wiki/Regular_expression)

Kategorien helfen, Inhalten eine zusätzliche Strukturierungsebene hinzuzufügen und Inhalte schneller zu finden. Inhalte werden mit Kategorien verschlagwortet.

Seiten werden im Wiki nicht umbenannt, sondern in eine Seite mit neuem Namen verschoben.

(Redirect) Automatische Weiterleitungen helfen, Duplikate und inhaltlichen Wildwuchs zu vermeiden. Weiterleitungen werden z.B. für Seiten eingerichtet, deren Inhalte veraltet sind, die nicht mehr gebraucht werden oder mit den Inhalten anderer Seiten übereinstimmen. Sie verweisen in der Regel auf die aktuellste Beschreibung eines Themas und vermeiden unnötige Arbeit im Fall von Ab-kürzungen, Synonymen, Plural /Singular-Duplikaten, Umbenennungen oder Verschiebungen.

## $GPI V2+$

*Freigegeben am: / Revision vom: 31.10.2018 - 12:46 Nicht freigegeben* 

Weiterleitung nach:

 $\blacksquare$  [GPL v2](https://de.wiki.bluespice.com/wiki/GPL_v2)

(Redirect) Automatische Weiterleitungen helfen, Duplikate und inhaltlichen Wildwuchs zu vermeiden. Weiterleitungen werden z.B. für Seiten eingerichtet, deren Inhalte veraltet sind, die nicht mehr gebraucht werden oder mit den Inhalten anderer Seiten übereinstimmen. Sie verweisen in der Regel auf die aktuellste Beschreibung eines Themas und vermeiden unnötige Arbeit im Fall von Ab-kürzungen, Synonymen, Plural /Singular-Duplikaten, Umbenennungen oder Verschiebungen.

# Referenz:BlueSpiceWatchList

*Freigegeben am: / Revision vom: 31.07.2019 - 08:26 Nicht freigegeben* 

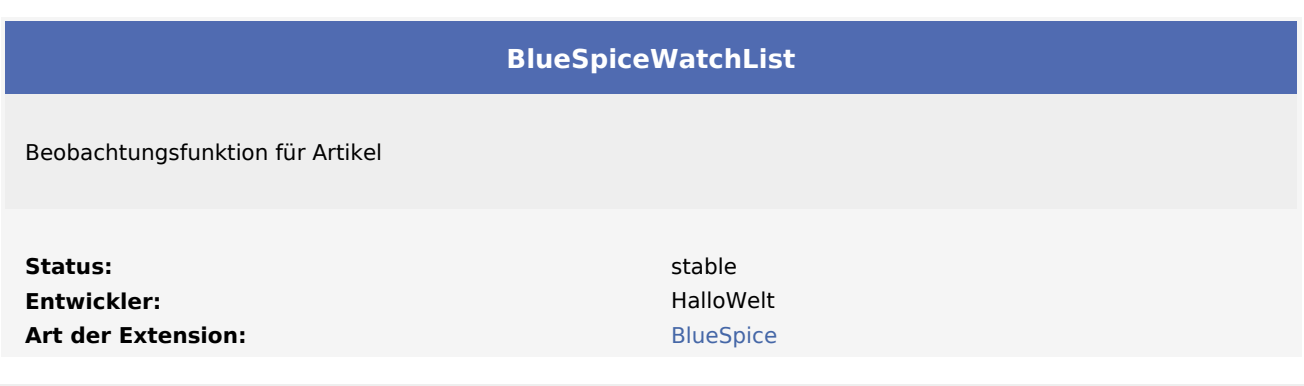

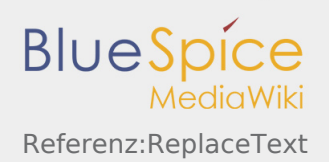

**Edition:** BlueSpice free Abhängigkeit: BlueSpice **Lizenz:** [GPL v3 only](https://de.wiki.bluespice.com/wiki/GPL_v3_only) **Aktiviert:** January 2008, 2008, 2008, 2008, 2008, 2008, 2008, 2008, 2008, 2008, 2008, 2008, 2008, 2008, 2008, 2008, 2008, 2008, 2008, 2008, 2008, 2008, 2008, 2008, 2008, 2008, 2008, 2008, 2008, 2008, 2008, 2008, 2008, 200 Kategorie: Reporting

**[Hilfeseite ansehen](https://de.wiki.bluespice.com/wiki/Handbuch:Erweiterung/BlueSpiceWatchList)**

#### **Inhaltsverzeichnis**

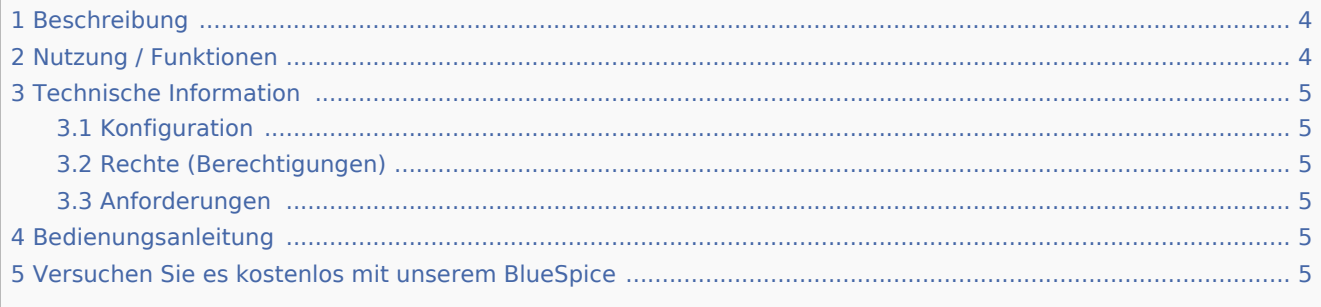

## <span id="page-3-0"></span>Beschreibung

**BlueSpiceWatchList** verbessert die Standardfunktionen der MediaWiki-Beobachtungsliste und passt sie an die BlueSpice-Umgebung an.

### <span id="page-3-1"></span>Nutzung / Funktionen

Die Watchlist kann eingesehen werden in:

- UserSidebar (Schlüsselwort WATCHLIST)
- Artikel (tag-basiert vom Benutzer)

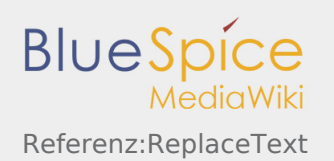

- Diskussionsseiten werden implizit von MW angesehen. Diese impliziten Einträge erscheinen nicht in der Liste.
- Eine Diskussionsseite kann explizit hinzugefügt werden.

### <span id="page-4-0"></span>Technische Information

#### <span id="page-4-1"></span>Konfiguration

#### <span id="page-4-2"></span>Rechte (Berechtigungen)

### <span id="page-4-3"></span>Anforderungen

WatchList benötigt [BlueSpiceFoundation](https://de.wiki.bluespice.com/wiki/Referenz:BlueSpiceFoundation).

### <span id="page-4-4"></span>Bedienungsanleitung

Für eine detaillierte Beschreibung und Verwendung besuchen Sie bitte unser [Benutzerhandbuch.](https://de.wiki.bluespice.com/wiki/Handbuch:Erweiterung/WatchList)

### <span id="page-4-5"></span>Versuchen Sie es kostenlos mit unserem BlueSpice

#### [BlueSpice Demo.](https://de.demo.bluespice.com/wiki/Hauptseite)

Kategorien helfen, Inhalten eine zusätzliche Strukturierungsebene hinzuzufügen und Inhalte schneller zu finden. Inhalte werden mit Kategorien verschlagwortet.

Zu jeder Artikelseite gibt es eine eigene Diskussionsseite. Dort kann über die Inhalte des Artikel diskutiert werden. Hier ist es auch üblich alle Kommentare stehen zu lassen und eine Signatur hinter dem eigenen Kommentar einzufügen.